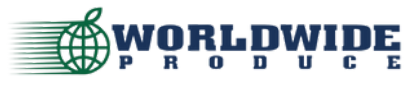

How To: Make a Payment Online

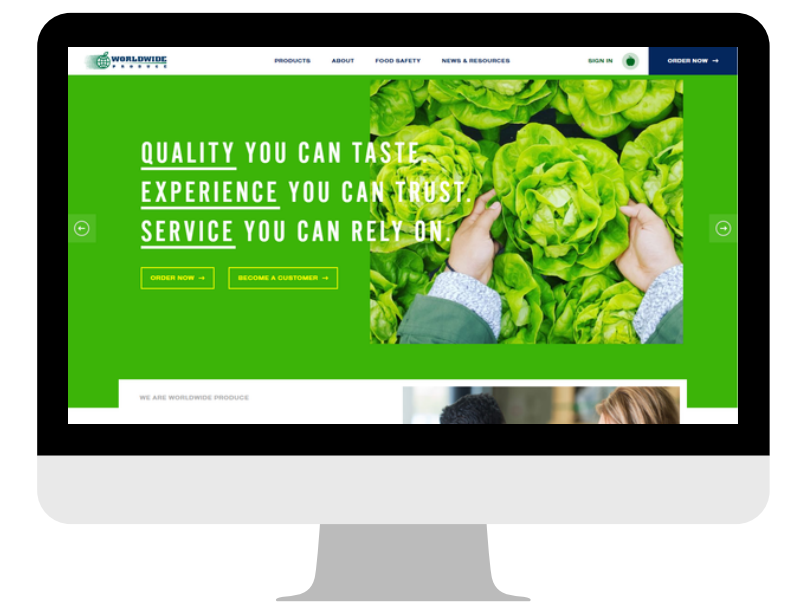

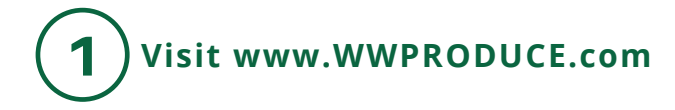

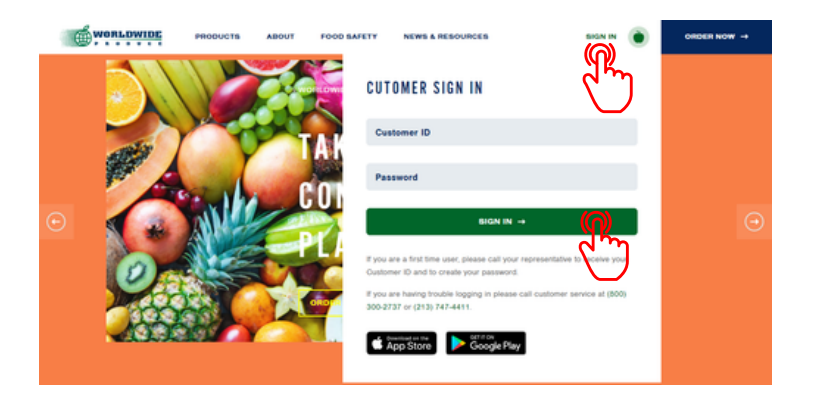

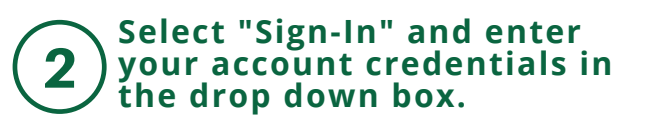

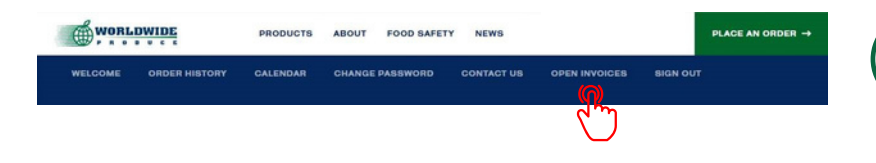

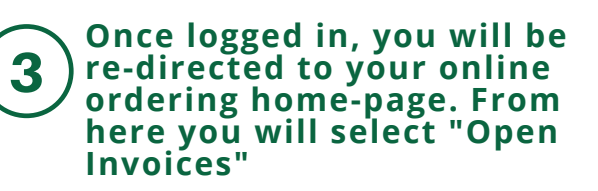

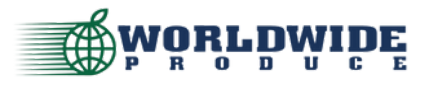

How To: Make a Payment Online

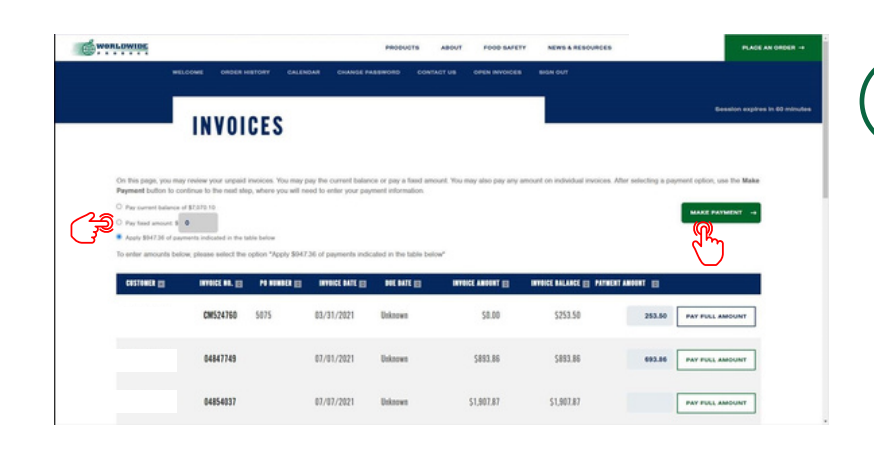

## 4 **From your Open Invoices page, you can make a payment by Credit Card.**

*You may select to pay current balance, pay a fixed amount, or enter in particular payment amounts per invoice to pay.*

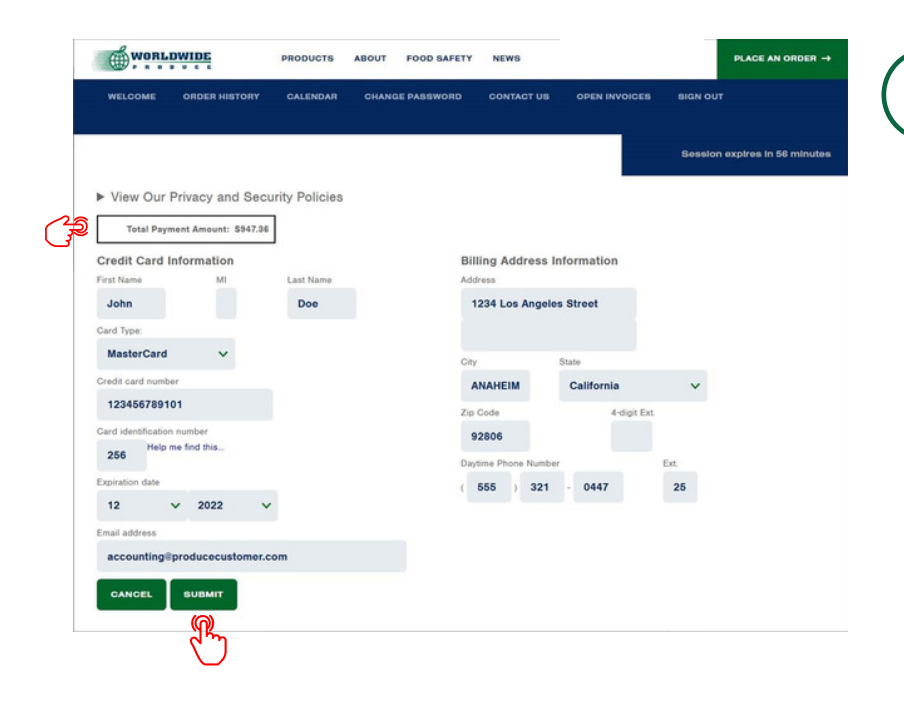

## 5 **Once you select "Make a Payment" you will be prompted to enter in your credit card details.**

*Please review total payment amount and select submit to process.*

WORLDWIDE PRODUCTS ABOUT FOOD SAFETY NEWS **DI ACE AN ORDER -4** 

▼ View Our Privacy and Security Policies

Privacy Peney<br>We respect and are committed to protecting your privacy. We may collect personally identifiable information when you visit our site. We also<br>automatically receive and record information on our server logs fro

Your payment and personal information is always safe. Our Secure Sockets Layer (SSL) software is the industry standard and among the best softw vailable today for secure commerce transactions. It encrypts all of your personal information, including credit card number, name, and address, so that it cannot be read over the internet

**Refund Policy** 

Please contact office management for any and all refund requests

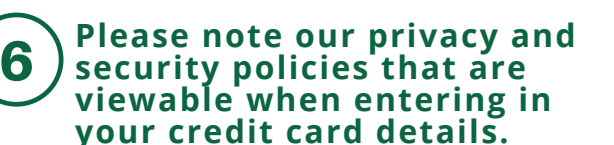

*No credit card information is saved on our site and all payments are encrypted for your security and privacy.*

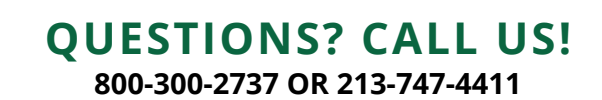